<span id="page-0-0"></span>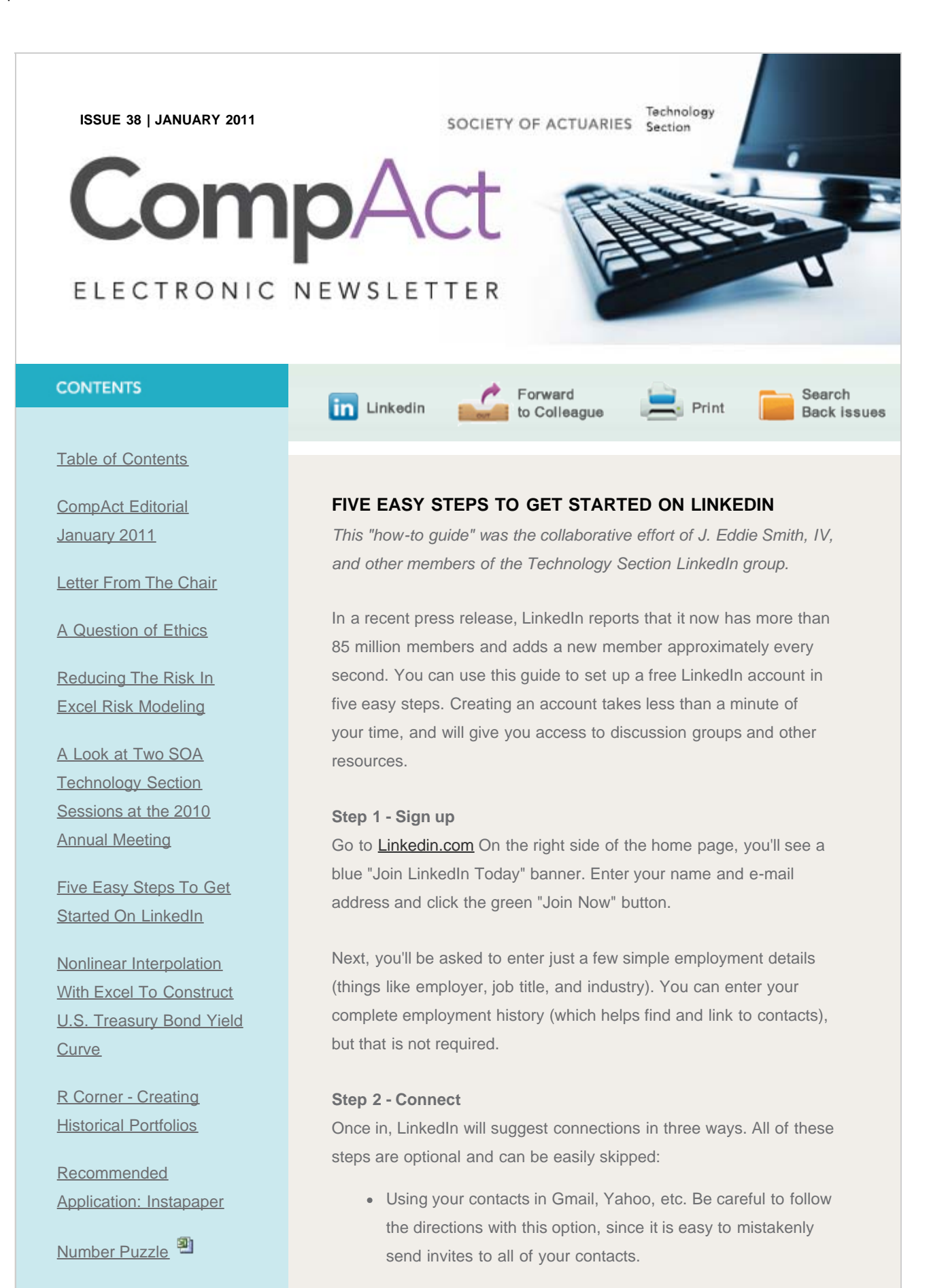

Using your employer and job title, LinkedIn will suggest connecting with colleagues that are already on LinkedIn.

[October Number Puzzle](http://www.soa.org/files/xls/com-2011-iss38-puzzle-oct-whinston.xls)

[Solutions](http://www.soa.org/files/xls/com-2011-iss38-puzzle-oct-whinston.xls)<sup>3</sup>

## Five Easy Steps To Get Started On LinkedIn

[Articles Needed](http://www.soa.org/library/newsletters/compact/2011/january/com-2011-iss38-soa-02.aspx)

*[SOA News Today](http://www.soa.org/files/pdf/snt-2011-01-vol8-iss1-ad-01.pdf)* [Has a](http://www.soa.org/files/pdf/snt-2011-01-vol8-iss1-ad-01.pdf) [New Look! Improved](http://www.soa.org/files/pdf/snt-2011-01-vol8-iss1-ad-01.pdf) [Navigation](http://www.soa.org/files/pdf/snt-2011-01-vol8-iss1-ad-01.pdf)<sup>14</sup>

# QUICK LINKS

**Technology Section** [Web site](http://www.soa.org/professional-interests/technology/tech-detail.aspx)

**[Council](http://www.soa.org/professional-interests/technology/leadership.aspx)** 

[Links of Interest](http://www.soa.org/professional-interests/technology/tech-links-of-interest.aspx)

[Fiction Contest](http://www.soa.org/news-and-publications/newsletters/technology/pub-spec-fiction-contest.aspx)

[Howard Callif, Editor](mailto:Howard@Callif.org)

**SOA Staff** [Meg Weber, Staff Partner](mailto:mweber@soa.org)

[Sue Martz,](mailto:smartz@soa.org) **[Section Specialist](mailto:smartz@soa.org)** 

[Sam Phillips, Staff Editor](mailto:sphillips@soa.org)

You can easily search LinkedIn for people by name using the ever-present search field at the top of all LinkedIn pages.

#### **Step 3 - Join a group**

You can browse groups using the "Groups" menu at the top of every LinkedIn page. If you know all or part of the name of a group you'd like to join, the fastest way to join is by searching for the group. The search field at the top of every LinkedIn page will search not only people but LinkedIn groups as well.

For example, start typing "Society of Actuaries ..." and you'll see a drop list populate with matches. A good choice for your first group is the "Society of Actuaries Technology Section" group.

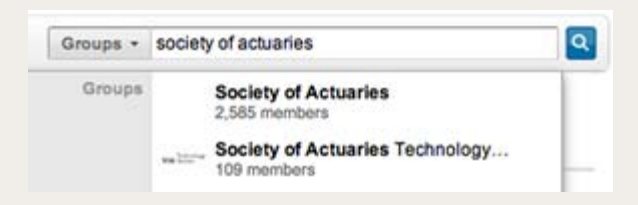

Simply choose the group you're interested in, and click the "Join Group" on the group home page. The group owner will notify you when your access has been granted.

#### **Step 4 - Enhance your profile**

You can see and edit your LinkedIn profile at any time by clicking on the Profile menu at the top of any LinkedIn page. Your profile is like a digital resume. You can put as much or as little on it as you like.

### **Step 5 - Participate (optional)**

There are several key ways you can interact with others on LinkedIn:

- Posting "status updates" and questions on your profile.
- Asking and responding to questions within your groups.
- Messaging other LinkedIn members (like e-mail).

## **A Note about Privacy**

Linkedin is secure and respects privacy. Their privacy policy can be found at [http://www.linkedin.com/static?key=privacy\\_policy.](http://www.linkedin.com/static?key=privacy_policy) Your information is shared within the group and of course anything you post can be reproduced, therefore we recommend that you treat your posts as you would treat open e-mails.

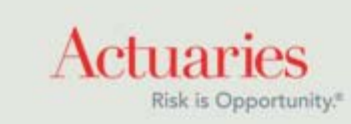

475 North Martingale Road, Suite 600 Schaumburg, Illinois 60173 Phone: 847.706.3500 Fax: 847.706.3599 [www.soa.org](http://www.soa.org/)